# Description of affyILM package

K. Myriam Kroll, Fabrice Berger, Gerard Barkema and Enrico Carlon

October 18, 2010

## Contents

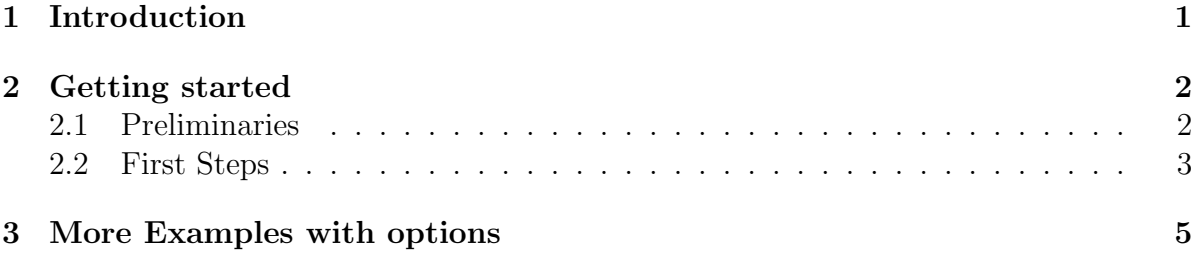

## <span id="page-0-0"></span>1 Introduction

 $affyILM$  is a preprocessing tool which estimates gene expression levels for Affymetrix Gene Expression Chips. The computation is divided into two parts:

- 1. Background estimation for each feature based on input from physical chemistry (nearest neighbor model) as well as on the physical location of the features and their neighboring probes.
- 2. Computation of gene expression levels from background-subtracted data using the Langmuir model. In contrast to other measures, this method outputs the gene expression level as concentrations measured in pM (picoMolar).

A linear function with 50 parameters is used to describe the background intensity for each probe. The linear least square method is used to determine these 50 parameters. In order to obtain these parameters, *affyILM* uses a standard SVD (Singular Value Decomposition) algorithm based on Golub&Reinsch (see e.g. [Golub and Reinsch](#page-17-0) [\(1970\)](#page-17-0); [Golub and Loan](#page-17-1) [\(1996\)](#page-17-1)).

18 of the 50 parameters reflect the influence of the neighboring spots on the background intensity of a particular feature. The next 16 parameters incorporate the nearestneighbor free energies (sequence dependence) and the last 16 parameters modify the strength of the sequence dependence based upon the position of a nucleotide along the sequence. For a more detailed description on the theoretical background of  $affyILM$  we refer the interested reader to [Kroll et al.](#page-17-2) [\(2008,](#page-17-2) [2009\)](#page-17-3).

 $affyILM$  allows the user to simultaneously read-in several CEL-files; it does not require raw data (CEL-files) to be specifically formatted like e.g. as  $AffyBatch$ . In case more than one CEL-file is analyzed, a simple *in-between* array normalization is done such that the median values of intensities of the CEL-files are identical.

### <span id="page-1-0"></span>2 Getting started

### <span id="page-1-1"></span>2.1 Preliminaries

To build the package from source, you have to have the following components installed on your system:

- a C compiler
- GNU Scientific Library (GSL version 1.12)
- Basic Linear Algebra Subprograms (BLAS)

 $affyILM$  makes use of a few routines of the GNU Scientific Library (GSL), a software library which is freely distributed under the GNU General Public license and can be downloaded at <http://www.gnu.org/software/gsl/>.

GSL requires a BLAS (Basic Linear Algebra Subprograms) library for basic vector and matrix operations. We recommend the user to replace the default BLAS library (supplied with GSL) by ATLAS (Automatically Tuned Linear Algebra Software), an optimized BLAS version which is freely available under [http://math-atlas.sourceforge.](http://math-atlas.sourceforge.net) [net](http://math-atlas.sourceforge.net). A list of optimized BLAS libraries for a variety of computer architectures can be found here: <http://www.netlib.org/blas/faq.html#5> For instance, Mac users may use the built-in vecLib framework, while users of Intel machines may use the Math Kernel Library (MKL). A C compiler is needed to build the package as the core of the affyILM function is coded in C.

For the package to be installed properly you might have to type the following command before installation:

#### export LD\_LIBRARY\_PATH='/path/to/GSL/:/path/to/BLAS/':\$LD\_LIBRARY\_PATH

which will tell **R** where your GSL and BLAS libraries (see below for more details about BLAS libraries) are. Note that this might have already been configured on your system, so you might not have to do so.

In case you need to do it, you might consider copying and pasting the line in your .bashrc so that you do not have to do it every time.

Now you are ready to install the package:

```
R CMD INSTALL affyILM_x.y.z.tar.gz
```
The package will look for a BLAS library on your system, and by default it will choose gslcblas, which is not optimized for your system. To use an optimized BLAS library, you can use the --with-blas argument which will be passed to the configure.ac file. For example, on a Mac with vecLib pre-installed the package may be installed via:

R CMD INSTALL affyILM\_x.y.z.tar.gz --configure-args="--with-blas='-framework vecLib'"

On a 64-bit Intel machine which has MKL as the optimized BLAS library, the command may look like:

```
R CMD INSTALL affyILM_x.y.z.tar.gz --configure-args="-
-with-blas='-L/usr/local/mkl/lib/em64t/ -lmkl -lguide -lpthread'"
```
where /usr/local/mkl/lib/em64t/ is the path to MKL.

If you prefer to install a prebuilt binary, you need GSL for successful installation.

 $affyILM$  imports several functions from other packages. Make sure to have the following installed:

affxparser, affy and gcrma. Chip-specific probe packages which are not yet installed on your system will be automatically downloaded from the bioconductor webpage if needed.

### <span id="page-2-0"></span>2.2 First Steps

For demonstration purposes we use a test CEL-file supplied by *AffymetrixDataTestFiles*.

```
> require(AffymetrixDataTestFiles)
```
Load the library

```
> library(affyILM)
```
and locate the test CEL-file

```
> file1 <- system.file("rawData", "FusionSDK_HG-Focus", "HG-Focus",
+ "2.Calvin", "HG-Focus-1-121502.CEL", package = "AffymetrixDataTestFiles")
```
Calculation of the background intensity as well as of the concentrations:

```
> result <- ilm(file1)
```

```
Chip dimension 448 x 448
[1] "Checking to see if your internet connection works..."
```

```
The downloaded packages are in
         \tilde{a}ÄŸ/tmp/RtmpPTsvit/downloaded_packages\tilde{a}A<sup>Z</sup>
Probepackage hgfocusprobe loaded
Reading intensities...done
72482 features used for parameter estimation
Residual value is 0.057654
Background intensities calculated
Concentrations calculated
Done
------------------
```
Now let's have a look at the output printed on the screen:

- Chip dimension
- probe package downloaded if missing
- the number of features used for background estimation depends on the threshold intensity according to which features to be used for the calculation are selected. The default value is 350.
- Residual value of the linear least square problem

Take a look at the calculated background intensities as well as the experimental PM's

#### > getIntens(result, "AFFX-r2-Ec-bioD-5\_at")

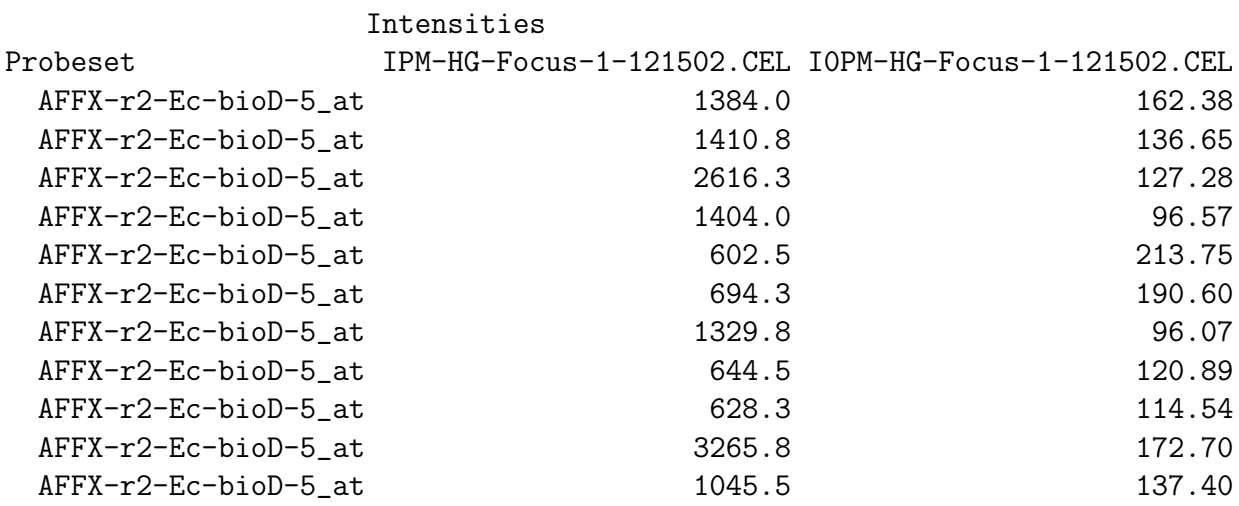

Note: The order in which the probes are displayed do not correspond to the original order!

Plot the result:

> plotIntens(result, "AFFX-r2-Ec-bioD-5\_at", "HG-Focus-1-121502.CEL")

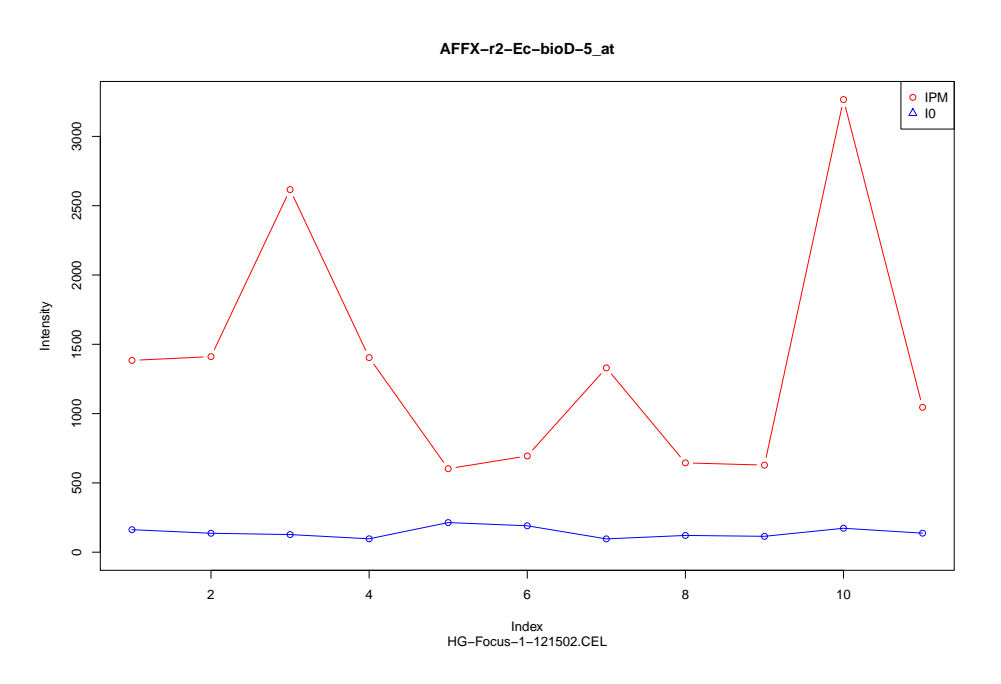

Figure 1: Comparison between PM intensity and the background values

### <span id="page-4-0"></span>3 More Examples with options

Analyze two or more CEL-files

```
> file2 <- system.file("rawData", "FusionSDK_HG-Focus", "HG-Focus",
+ "2.Calvin", "HG-Focus-2-121502.CEL", package = "AffymetrixDataTestFiles")
> result2files <- ilm(c(file1, file2), 400, 12000)
Chip dimension 448 x 448
Probepackage hgfocusprobe loaded
```
Reading intensities...done File analyzed: HG-Focus-1-121502.CEL 75612 features used for parameter estimation Residual value is 0.062521 Background intensities calculated Concentrations calculated Done ------------------

```
File analyzed: HG-Focus-2-121502.CEL
76424 features used for parameter estimation
Residual value is 0.063496
Background intensities calculated
```
Concentrations calculated Done ------------------

where only probes with an intensity up to 400 are used for background calculation and the saturation limit of the Langmuir isotherm is increased to 12000 (default: 10000).

Get PM intensities and corresponding background values:

```
> getIntens(result2files, "AFFX-r2-Ec-bioD-5_at")
```
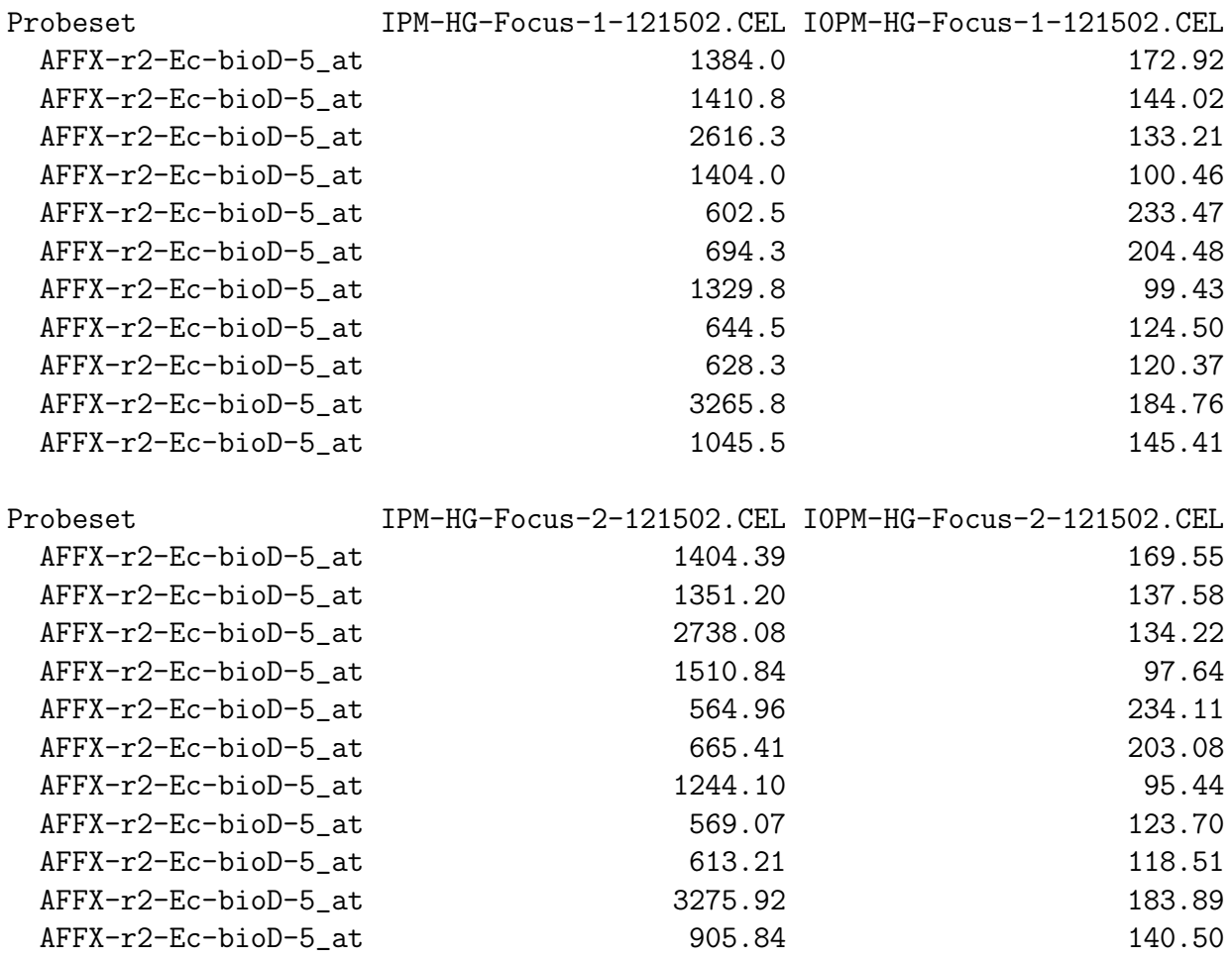

- 1st column: Probeset name
- Following columns (read pairwise,i.e. 2 columns per CEL-file): Measured PM intensities IPM and background estimates I0PM

The function of the background intensity per probe is characterized by its 50 optimized parameters:

### > getParams(result2files)

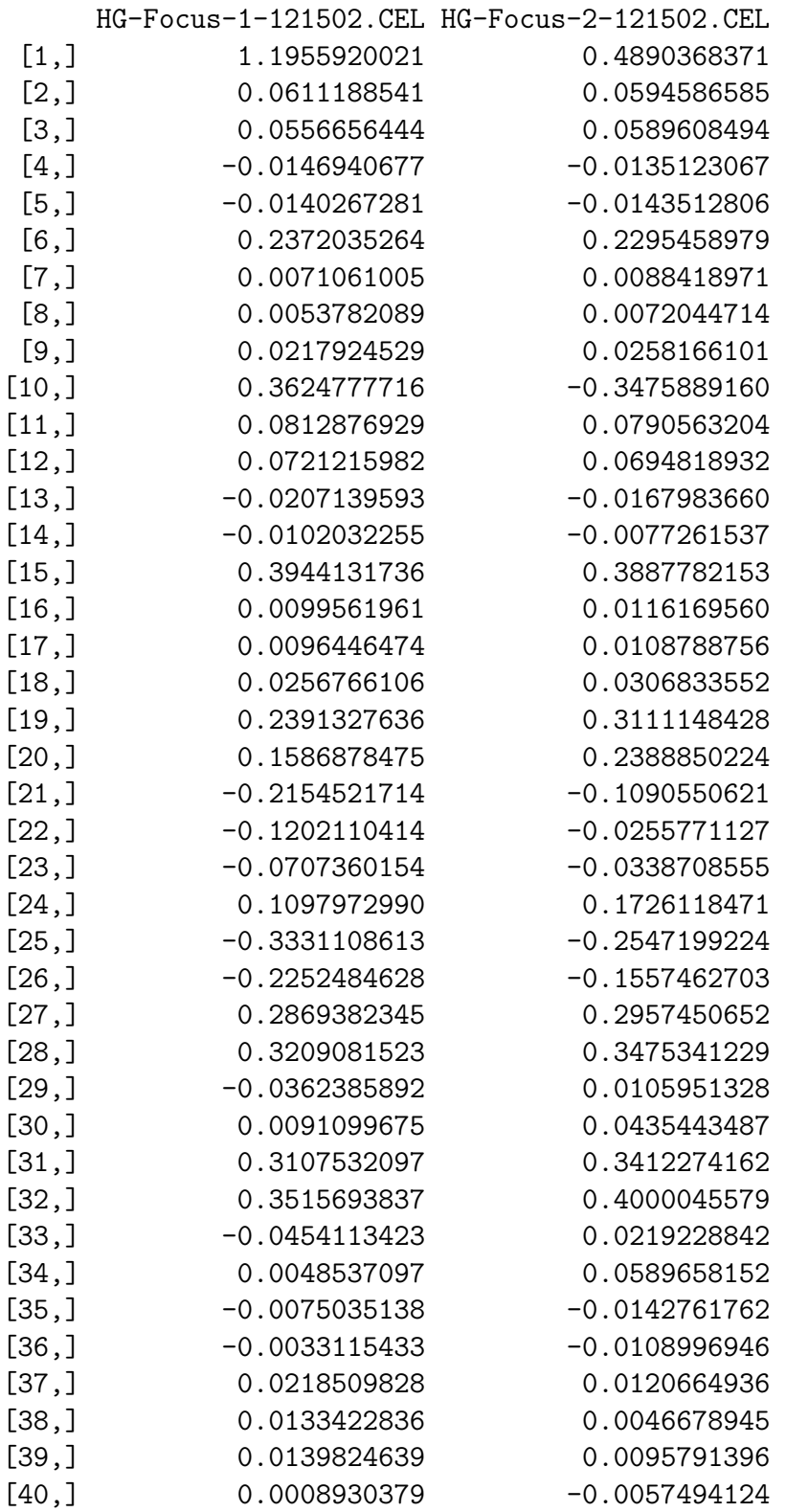

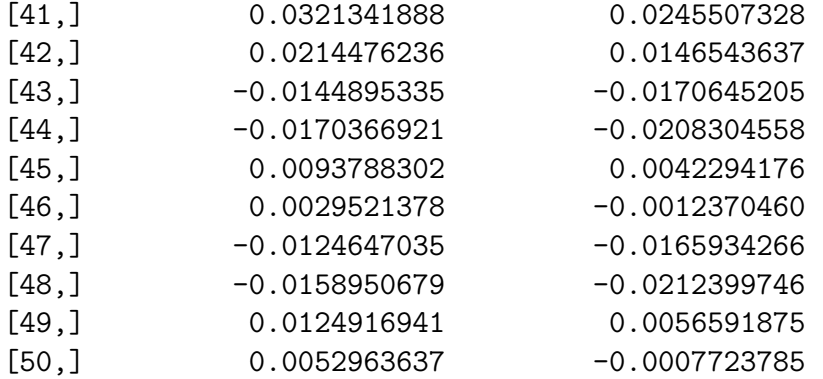

To obtain the concentrations (or expression levels) per probeset, use

```
> getConcs(result2files, "AFFX-r2-Ec-bioD-5_at")
```
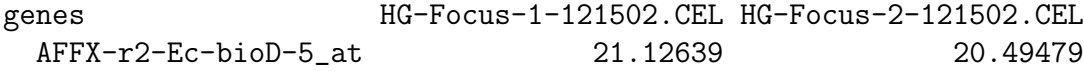

Use [ to subset the results on one or more probesets

```
> res_1 <- result["AFFX-r2-Ec-bioD-5_at"]
> res_1
```
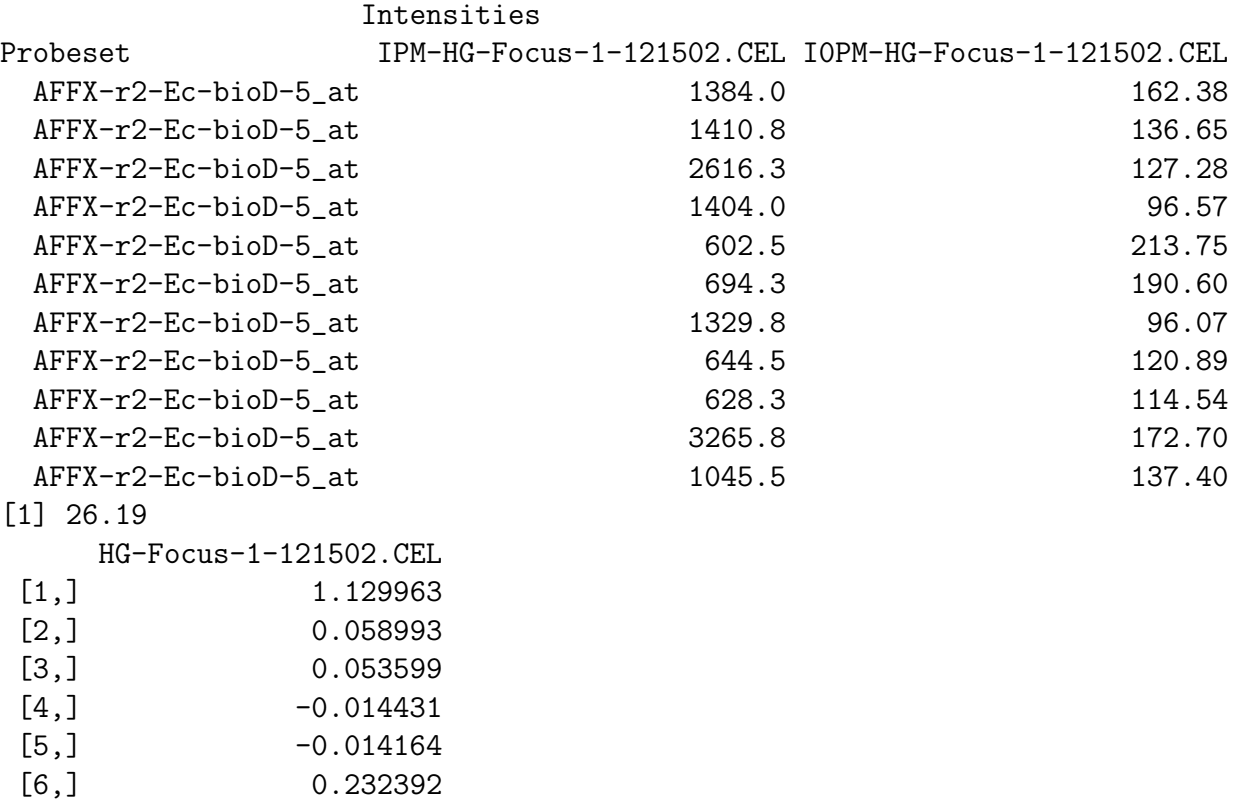

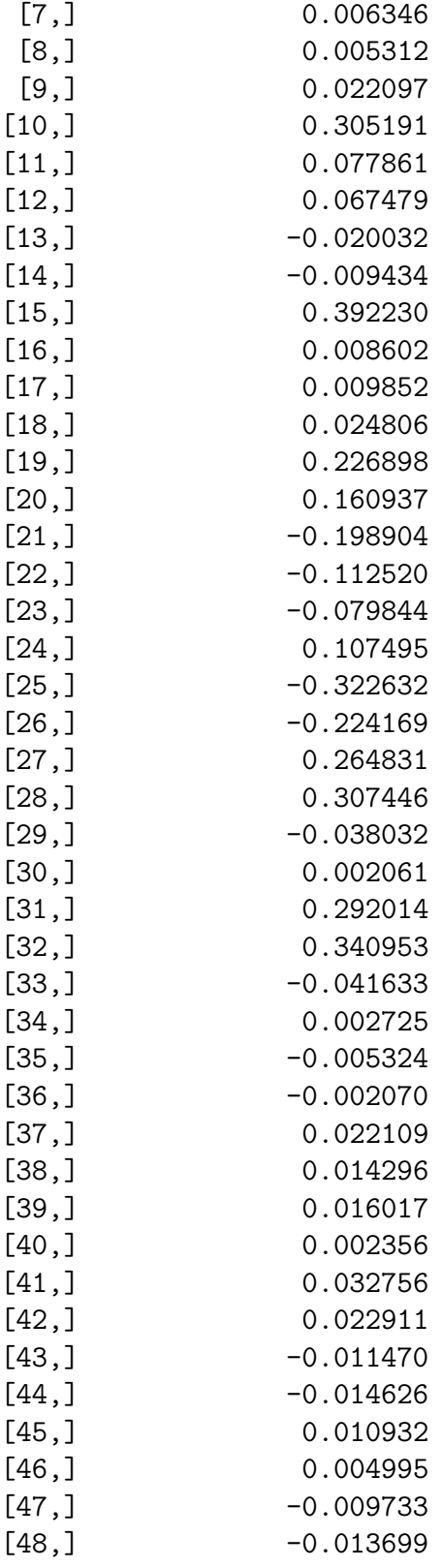

[49,] 0.013525 [50,] 0.006959 [1] 10000

[7,] 0.006346 [8,] 0.005312 [9,] 0.022097

```
> res_2 <- result[c("AFFX-r2-Ec-bioD-5_at", "207218_at")]
```
> res\_2

Intensities Probeset IPM-HG-Focus-1-121502.CEL I0PM-HG-Focus-1-121502.CEL AFFX-r2-Ec-bioD-5\_at 1384.0 162.38 AFFX-r2-Ec-bioD-5\_at 1410.8 136.65 AFFX-r2-Ec-bioD-5\_at 2616.3 127.28 AFFX-r2-Ec-bioD-5\_at 1404.0 96.57 AFFX-r2-Ec-bioD-5\_at 602.5 213.75 AFFX-r2-Ec-bioD-5\_at 694.3 190.60 AFFX-r2-Ec-bioD-5\_at 1329.8 96.07 AFFX-r2-Ec-bioD-5\_at 644.5 120.89 AFFX-r2-Ec-bioD-5\_at 628.3 114.54 AFFX-r2-Ec-bioD-5\_at 3265.8 172.70 AFFX-r2-Ec-bioD-5\_at 1045.5 137.40 207218\_at 73.5 92.20 207218\_at 133.0 97.29 207218\_at 60.8 57.94 207218\_at 191.5 154.48 207218\_at 62.5 56.48 207218\_at 82.5 85.11 207218\_at 63.8 66.62 207218\_at 58.8 72.79 207218\_at 207218\_at 207218\_at 207218\_at 83.5 84.93 207218\_at 83.8 57.54 AFFX-r2-Ec-bioD-5\_at 207218\_at 26.1909 0.5886 HG-Focus-1-121502.CEL  $[1,]$  1.129963 [2,] 0.058993 [3,] 0.053599  $[4,]$  -0.014431  $[5,]$  -0.014164  $[6,]$  0.232392

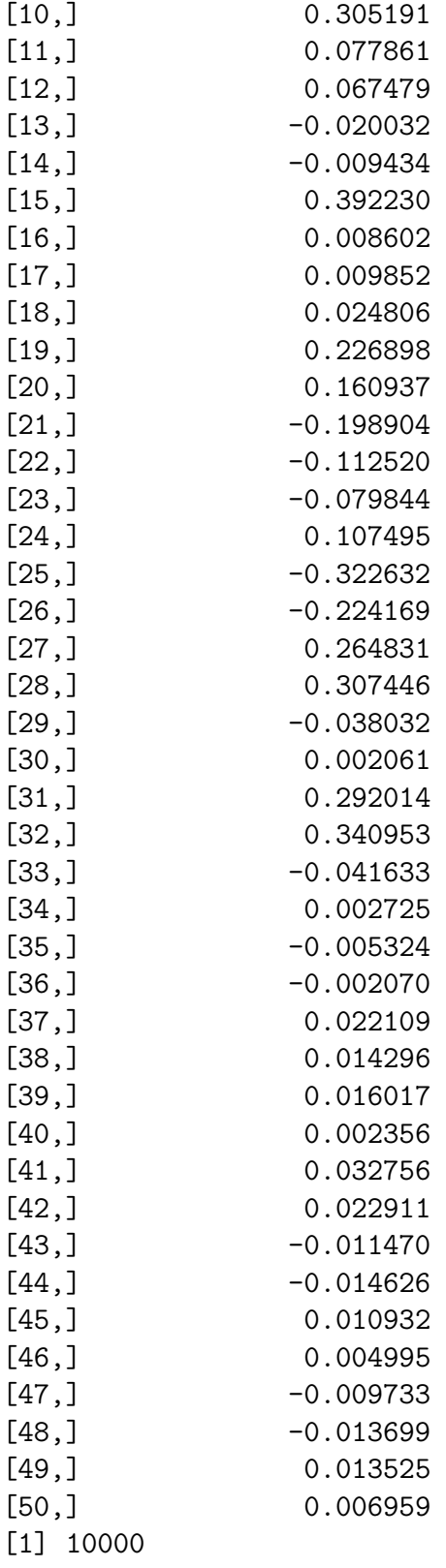

and/or on one or more files:

> res2\_1 <- result2files["AFFX-r2-Ec-bioD-5\_at"] > res2\_1

Probeset IPM-HG-Focus-1-121502.CEL I0PM-HG-Focus-1-121502.CEL AFFX-r2-Ec-bioD-5\_at 1384.0 172.92 AFFX-r2-Ec-bioD-5\_at 1410.8 144.02 AFFX-r2-Ec-bioD-5\_at 2616.3 133.21 AFFX-r2-Ec-bioD-5\_at 1404.0 100.46 AFFX-r2-Ec-bioD-5\_at 602.5 233.47 AFFX-r2-Ec-bioD-5\_at 694.3 204.48 AFFX-r2-Ec-bioD-5\_at 1329.8 99.43 AFFX-r2-Ec-bioD-5\_at 644.5 124.50 AFFX-r2-Ec-bioD-5\_at 628.3 120.37 AFFX-r2-Ec-bioD-5\_at 3265.8 184.76 AFFX-r2-Ec-bioD-5\_at 1045.5 145.41 Probeset IPM-HG-Focus-2-121502.CEL I0PM-HG-Focus-2-121502.CEL AFFX-r2-Ec-bioD-5\_at 1404.4 169.55 AFFX-r2-Ec-bioD-5\_at 1351.2 137.58 AFFX-r2-Ec-bioD-5\_at 2738.1 134.22 AFFX-r2-Ec-bioD-5\_at 1510.8 97.64 AFFX-r2-Ec-bioD-5\_at 565.0 234.11 AFFX-r2-Ec-bioD-5\_at 665.4 203.08 AFFX-r2-Ec-bioD-5\_at 1244.1 95.44 AFFX-r2-Ec-bioD-5\_at 569.1 569.1 123.70 AFFX-r2-Ec-bioD-5\_at 613.2 118.51 AFFX-r2-Ec-bioD-5\_at 3275.9 183.89 AFFX-r2-Ec-bioD-5\_at 905.8 140.50

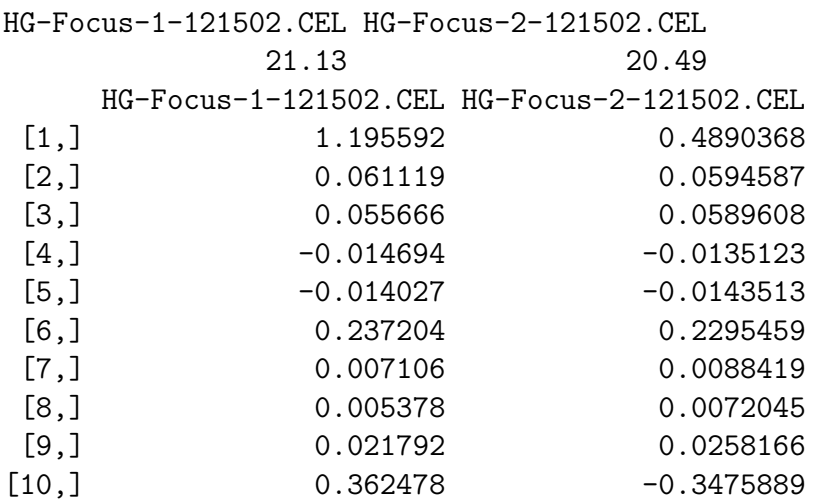

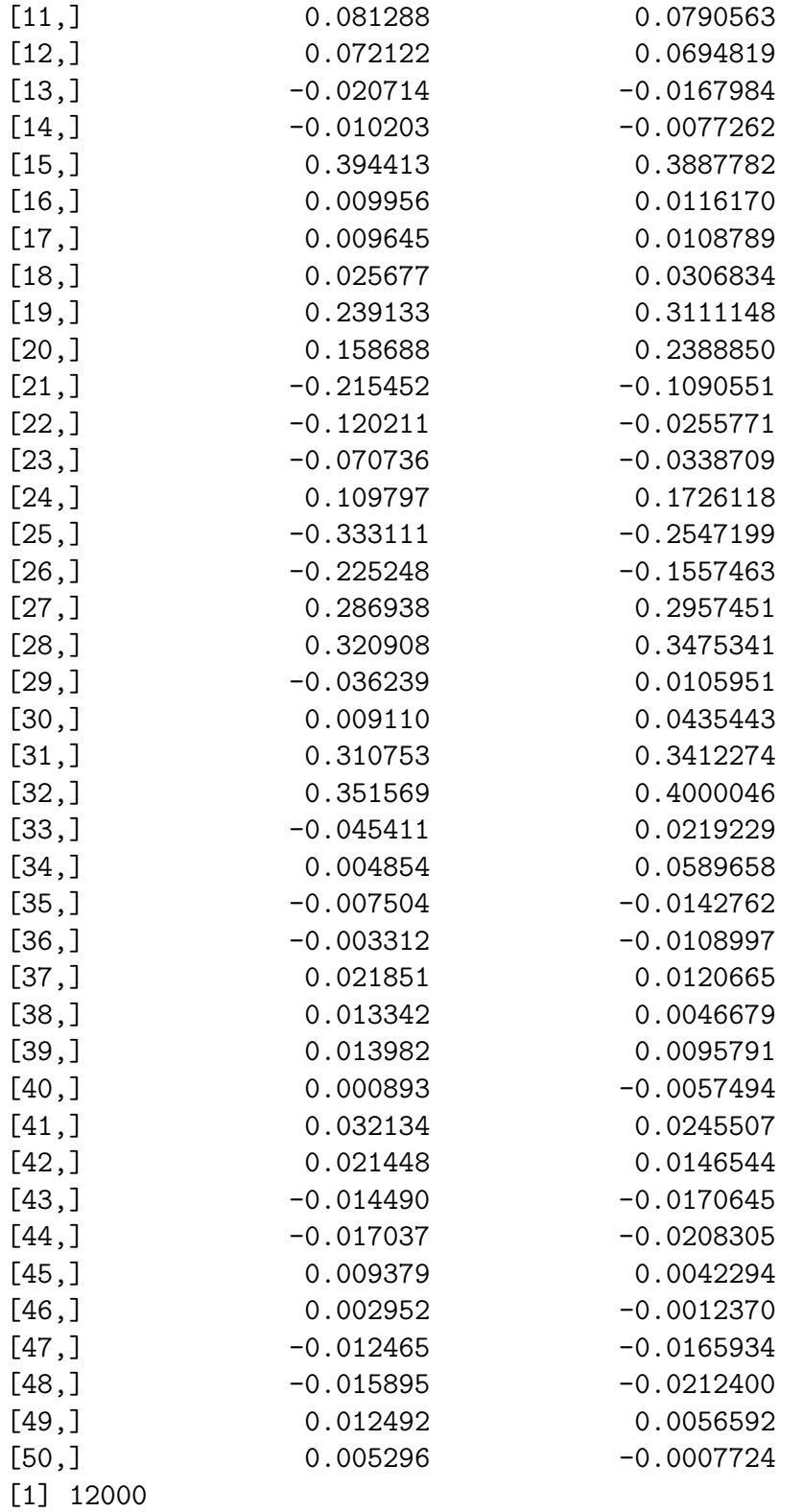

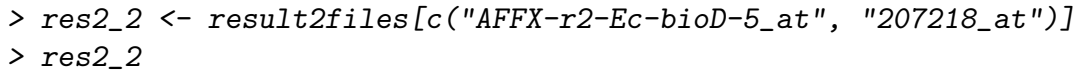

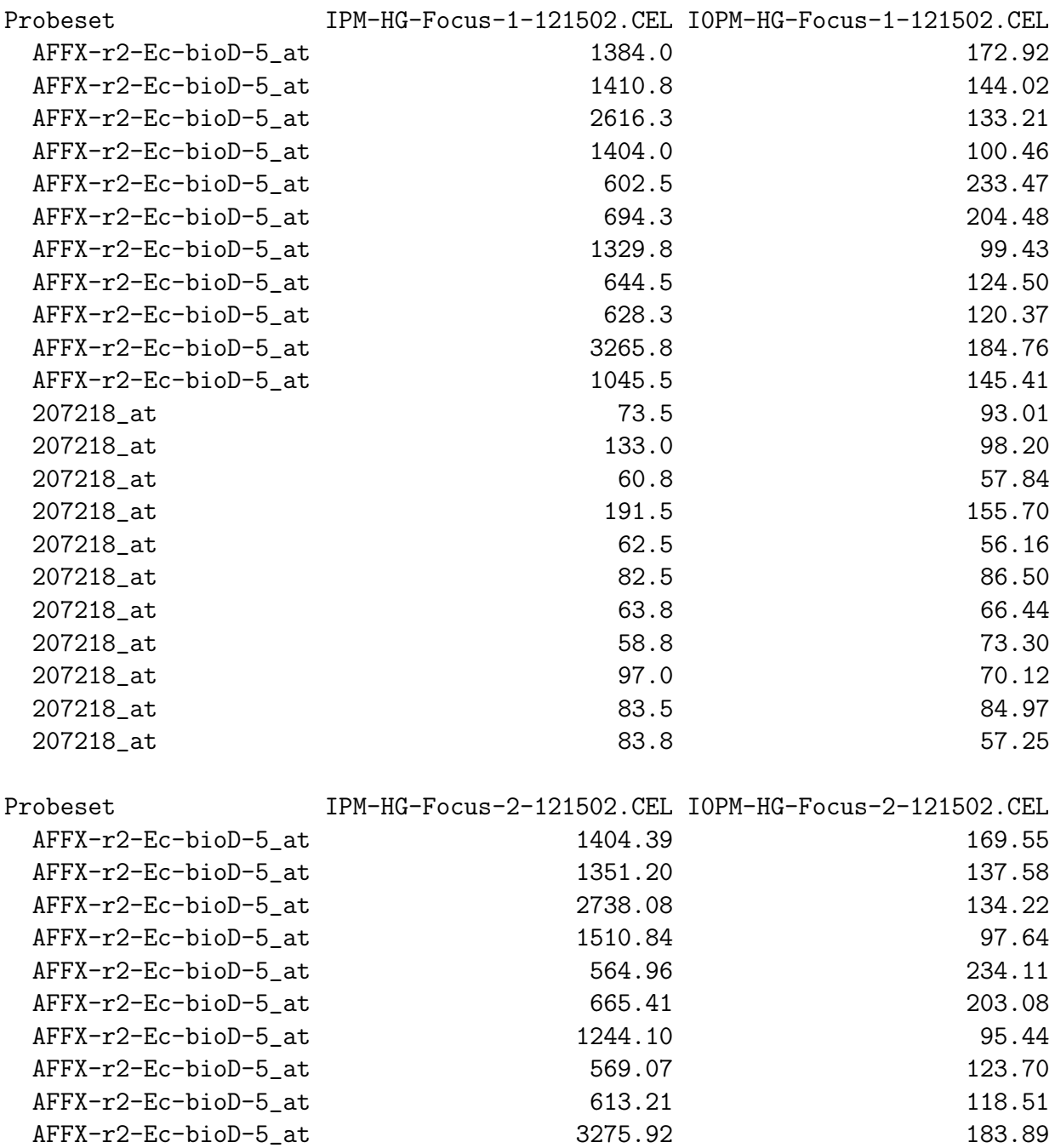

14

AFFX-r2-Ec-bioD-5\_at 905.84 140.50

207218\_at 84.26 100.53 207218\_at 121.49 95.81 207218\_at 63.71 56.90 207218\_at 197.53 157.08

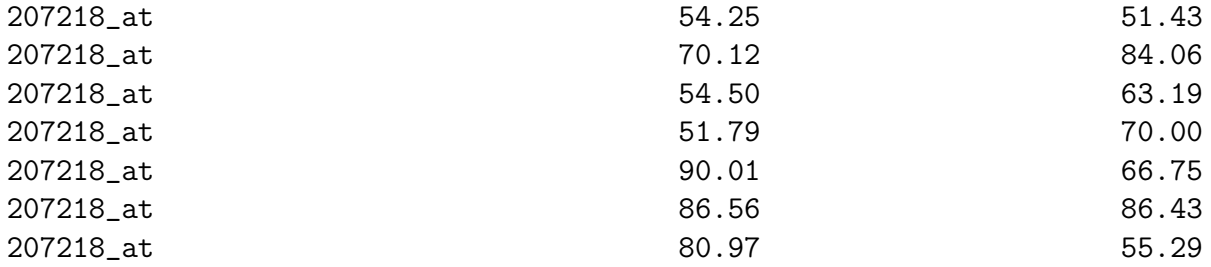

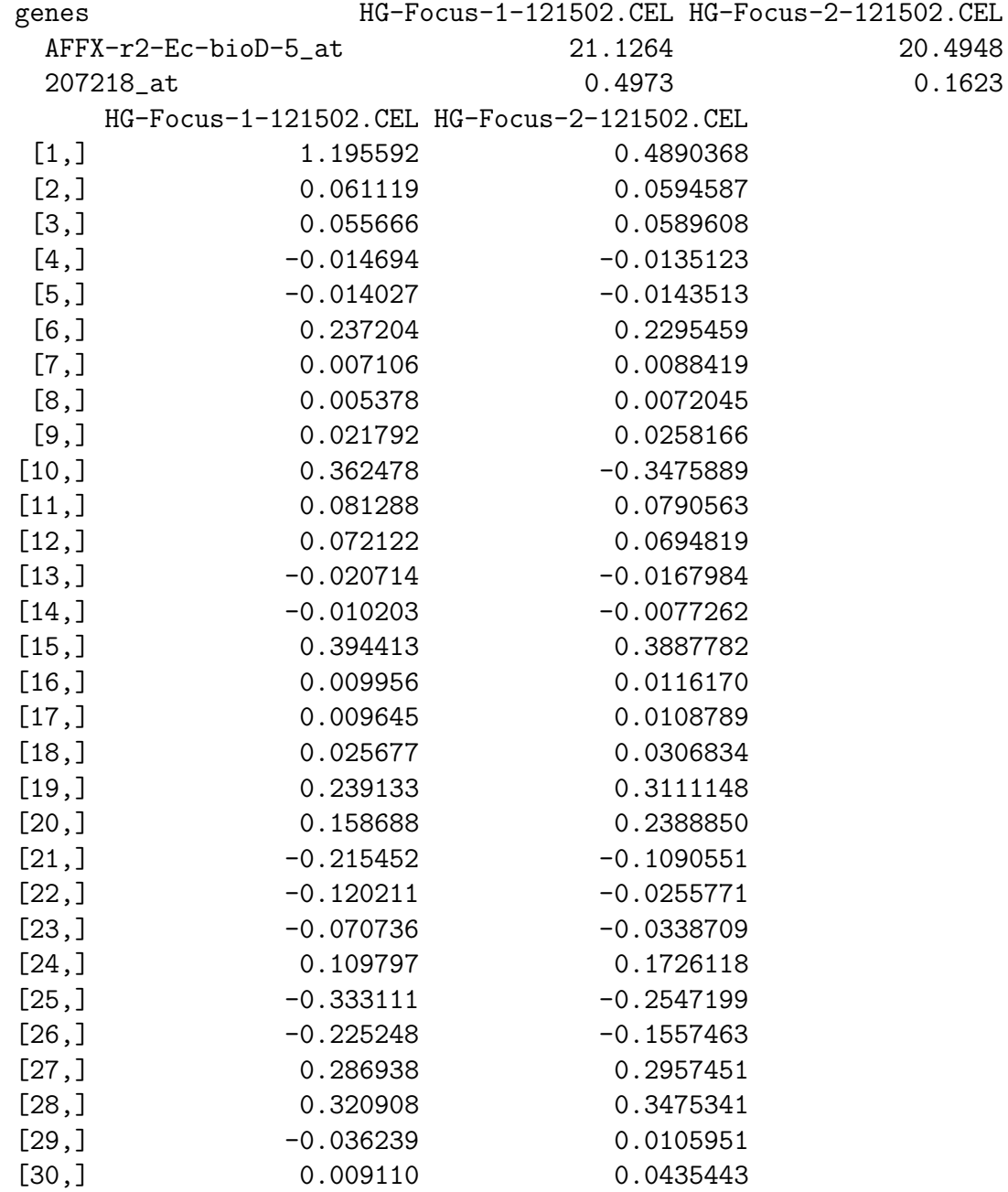

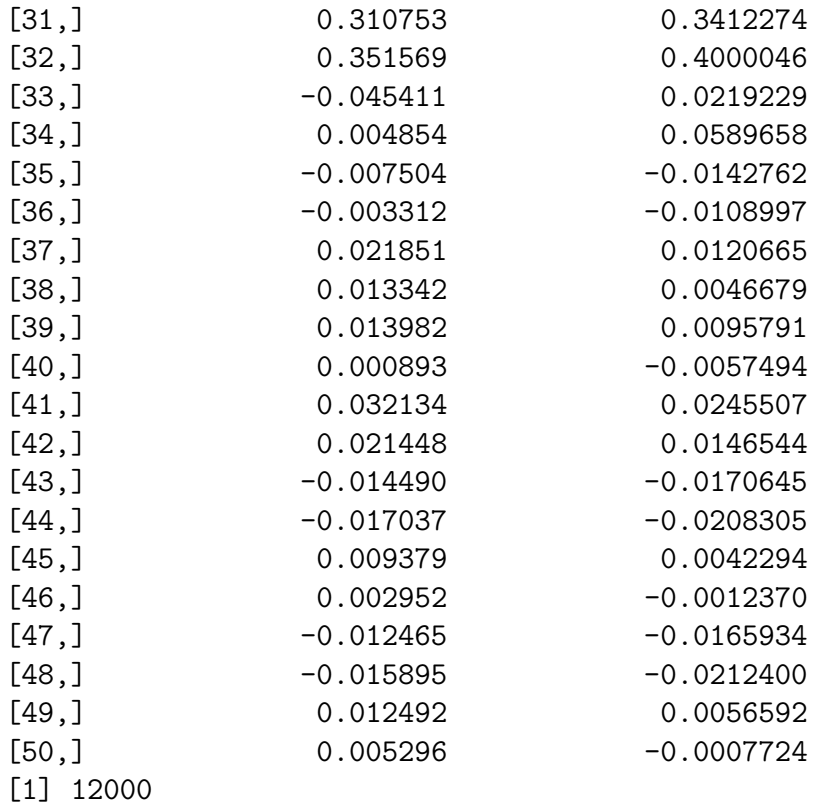

The output objects are of class ILM.

Plot the intensities:

### > plotIntens(result2files, "AFFX-r2-Ec-bioD-5\_at", "HG-Focus-1-121502.CEL")

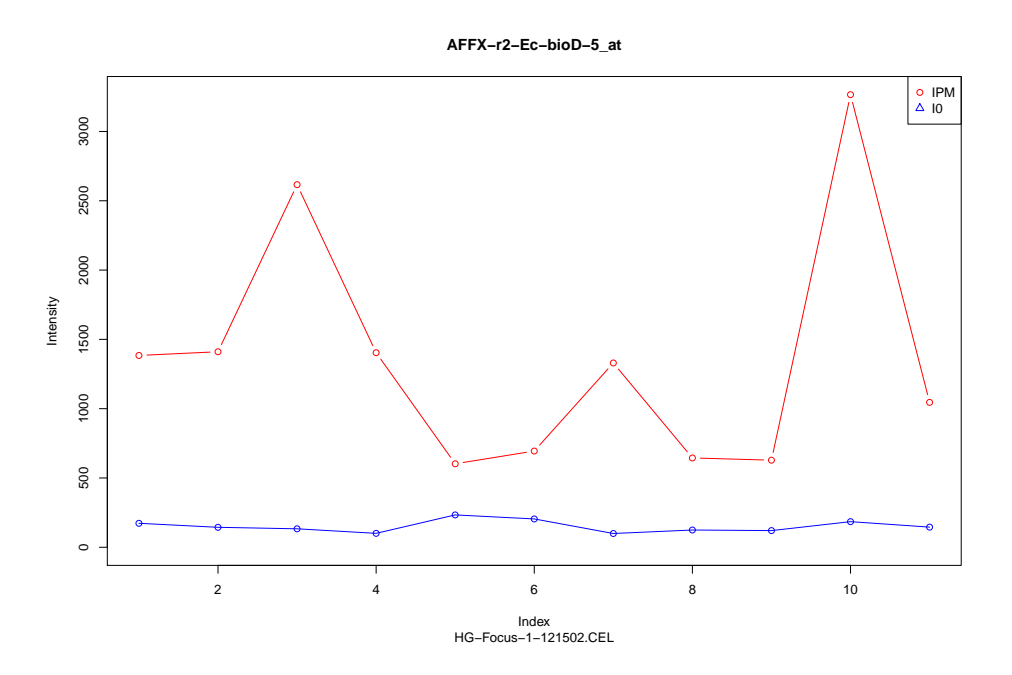

Figure 2: Comparison between PM intensity and the background values

# References

- E. Carlon and T. Heim. Thermodynamics of RNA/DNA hybridization in high-density oligonucleotide microarrays. Physica A, 362:433, 2006.
- <span id="page-17-1"></span>G. H. Golub and C. F. Van Loan. *Matrix computations*. The Johns Hopkins University Press, 1996.
- <span id="page-17-0"></span>G.H Golub and C. Reinsch. Singular value decomposition and least squares solutions. Numerische Mathematik, 14:403–420, 1970.
- <span id="page-17-2"></span>K. M. Kroll, G. T. Barkema, and E. Carlon. Modeling background intensity in DNA microarrays. Phys. Rev. E, 77:061915, 2008.
- <span id="page-17-3"></span>K. M. Kroll, G. T. Barkema, and E. Carlon. Linear model for fast background subtraction in oligonucleotide microarrays. Algorithms for Molecular Biology, 4:15, 2009.
- G. Mulders, G.T. Barkema, and E. Carlon. Inverse langmuir method for oligonucleotide microarray analysis. BMC Bioinformatics, 10:64, 2009.
- N. Sugimoto, S. Nakano, M. Katoh, A. Matsumura, H. Nakamuta, T. Ohmichi, M. Yoneyama, and M. Sasaki. Thermodynamic parameters to predict stability of RNA/DNA hybrid duplexes. Biochemistry, 34:11211, 1995.